## **PRESMEROVANIE POŠTY Z AIS na inú/súkromnú schránku**

1. v **ais** treba v poštovom priečinku → nastavenia → preposielanie pošty: pridať "nový e-mail" aby správy z ais boli preposlané na adresu STUBA. (pošta z ais sa dá preposielať iba na STUBA mail!)

Potom zaškrtnúť ukladanie pošty a preposielať všetku doručenú poštu a "uložiť nastavenie"

2. Na stuba emailove konto sa ľudia mimo stubu dostanú cez webmail a heslo do systému je totožné s heslom pre ais

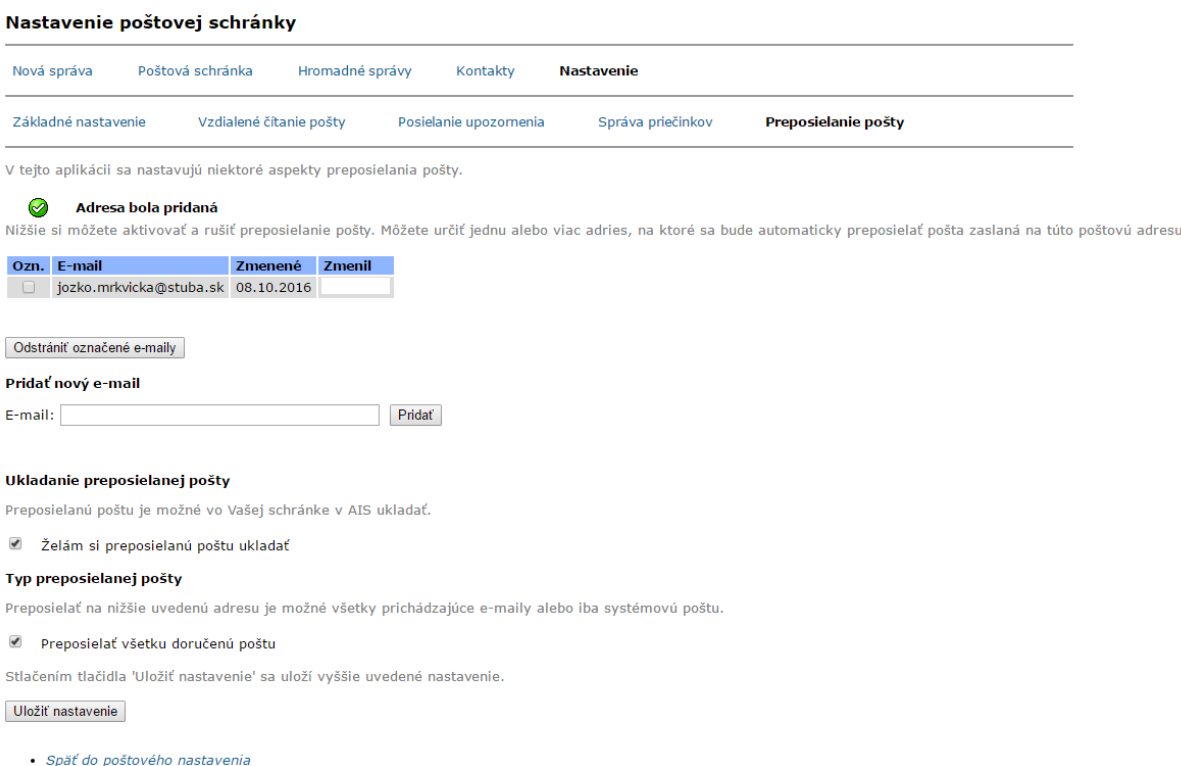

2. na stuba adrese kliknúť na "pravidlá" a v časti "Mail redirection" zakliknúť zapnúť, vpísať mailovú adresu kam chceme poštu preposielať (môže byť aj iná adresa ako SAVBA), zachovať kópiu.

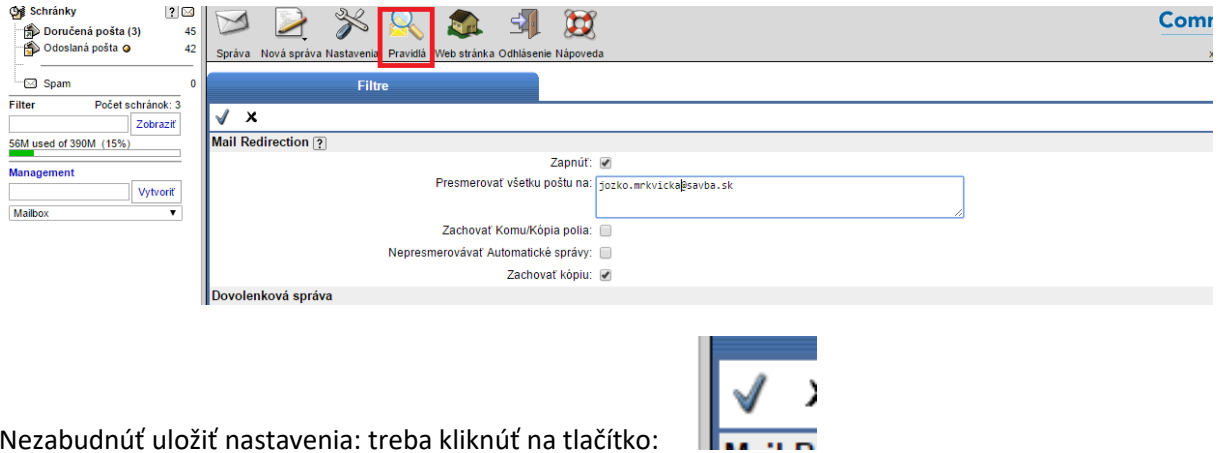